DynEd program kurulumu ve Records Manager ile öğrencilerin Placement Test kilitlerinin açılması

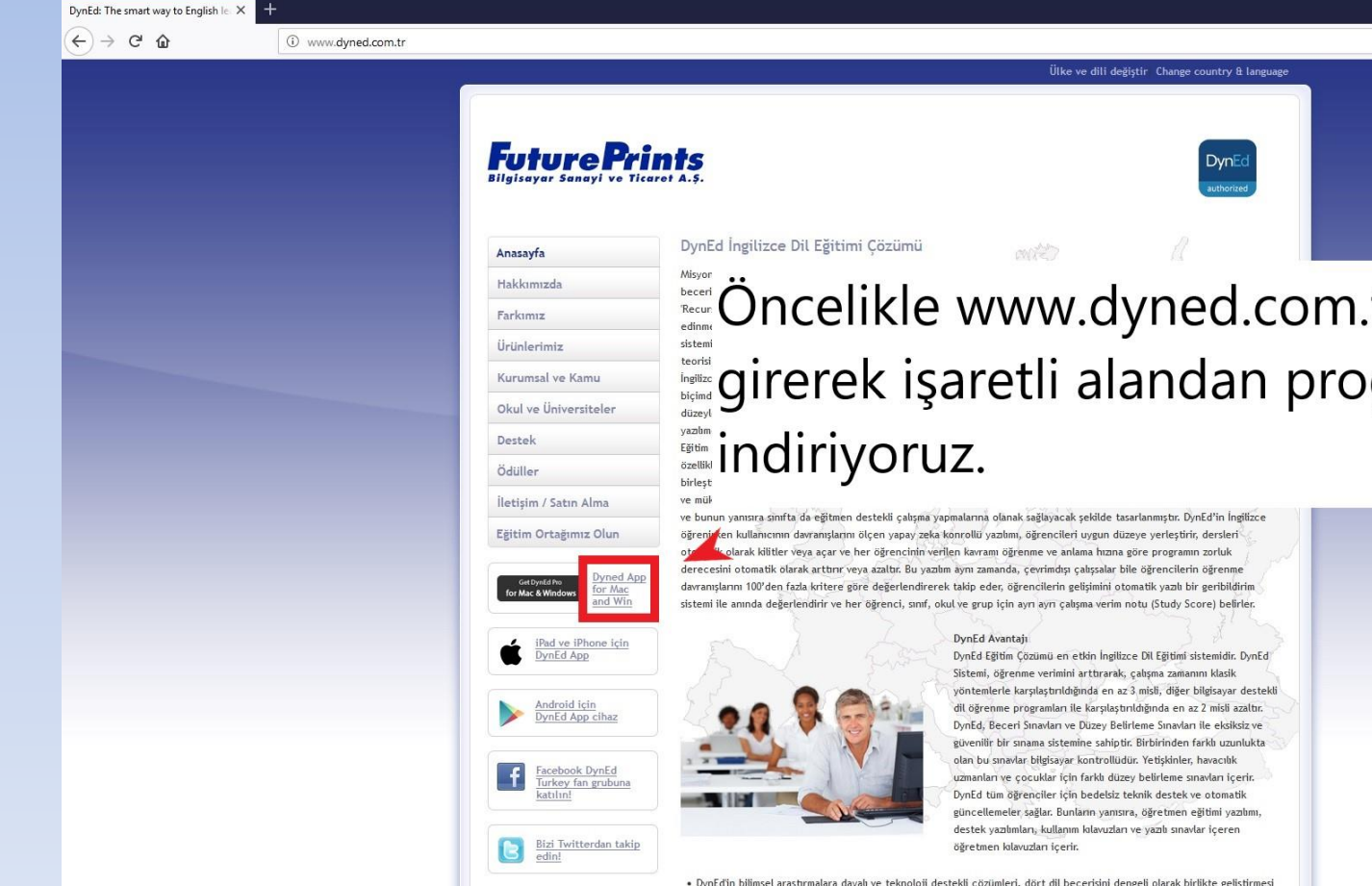

Accept **CRECIT Öncelikle www.dyned.com.tr adresine** girerek işaretli alandan programı

 $\cdots$   $\odot$ 

improve the site.

cookie regulation.

Dyned uses cookies in order to work properly, evaluate and

Click here for more information about the

 $\bullet$ 

 $M$   $T$   $\equiv$ 

· DynEd'in bilimsel araştırmalara dayalı ve teknoloji destekli çözümleri, dört dil becerisini dengeli olarak birlikte geliştirmesi

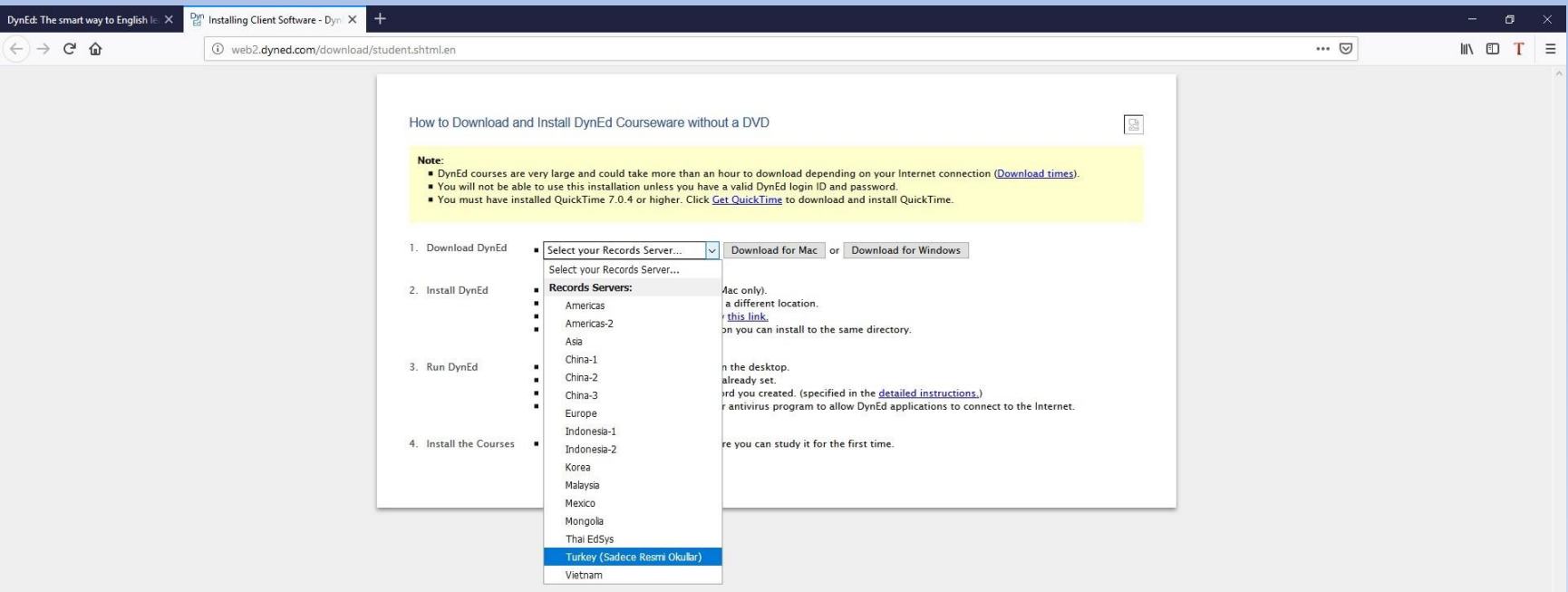

Açılan sayfadan Turkey (Sadece Resmi Okullar) seçeneğini seçerek işletim sisteminize göre uygun yazılımı indiriyoruz.

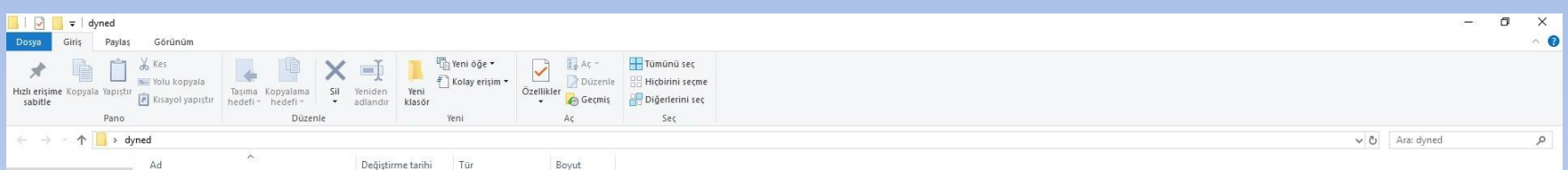

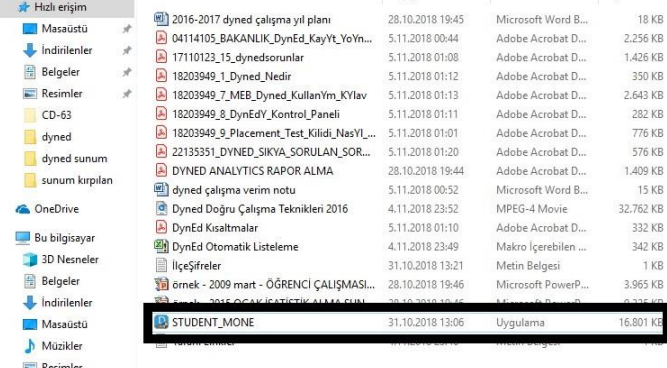

Tarayıcınızın ayarlarına göre işaretli dosya belirli bir konuma inmiş olacaktır. Bu dosyayı çalıştır diyerek standart program kurulum aşamalarını geçiyoruz (setup-nextnext vs.)

**i** Videolar " Yerel Disk (C: Verel Disk (D:

 $A\check{q}$ 

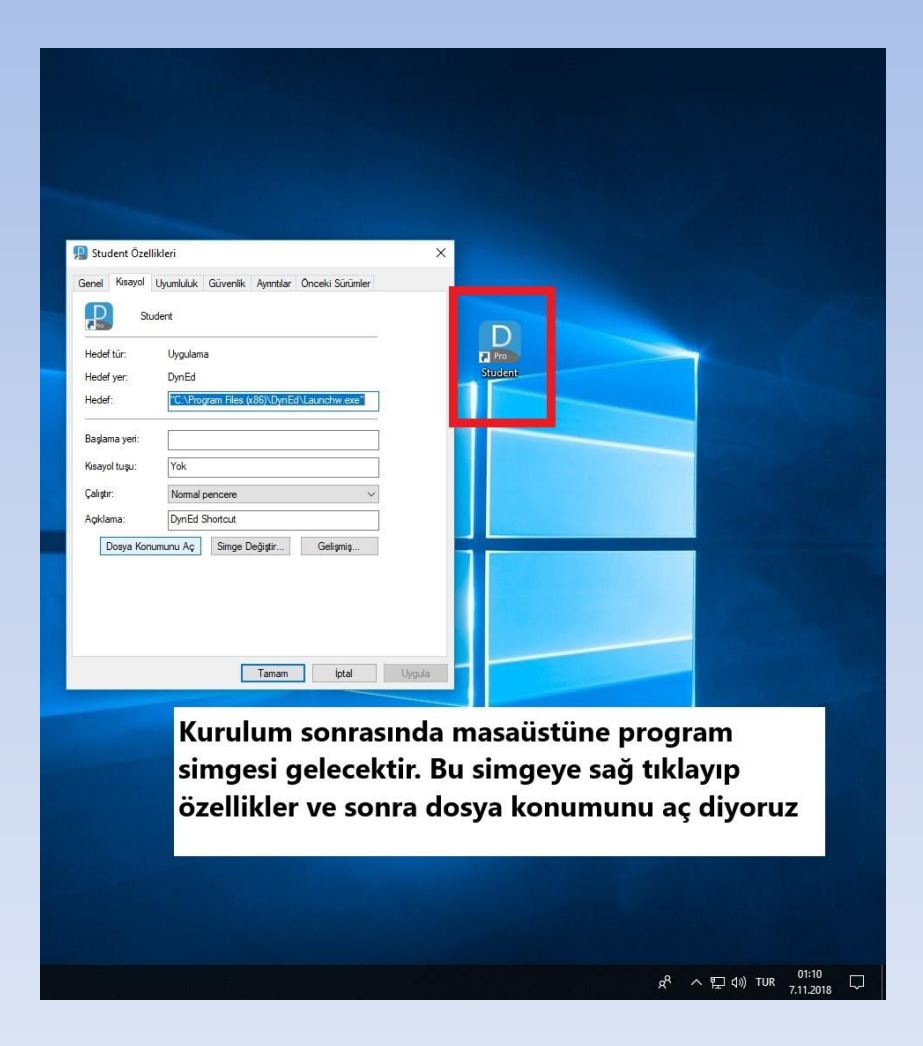

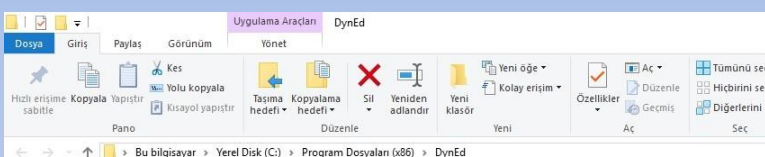

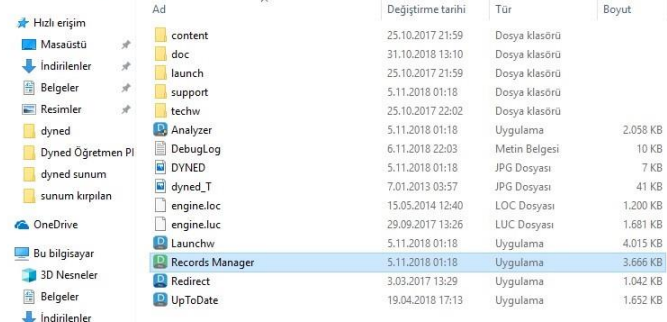

Açılan konumdan Records Manager programını çalıştırıyoruz. Daha sonra hızlı erişim olması için programın kısayolunu masaüstüne kopyalayabilirsiniz. (Programa sağ tık, kısayol oluştur. Oluşan kısayolu masaüstüne kes yapıştır şeklinde) Not: Record Manager sadece PC üzerinden kullanılabilmektedir. Mobil cihazlarda çalışmamaktadır.

Masaustü Müzikler Resimler

**W** Videola Verel Disk (C:) Verel Disk (D:

 $A\check{q}$ 

n  $\times$  $\bullet$ 

 $\Omega$ 

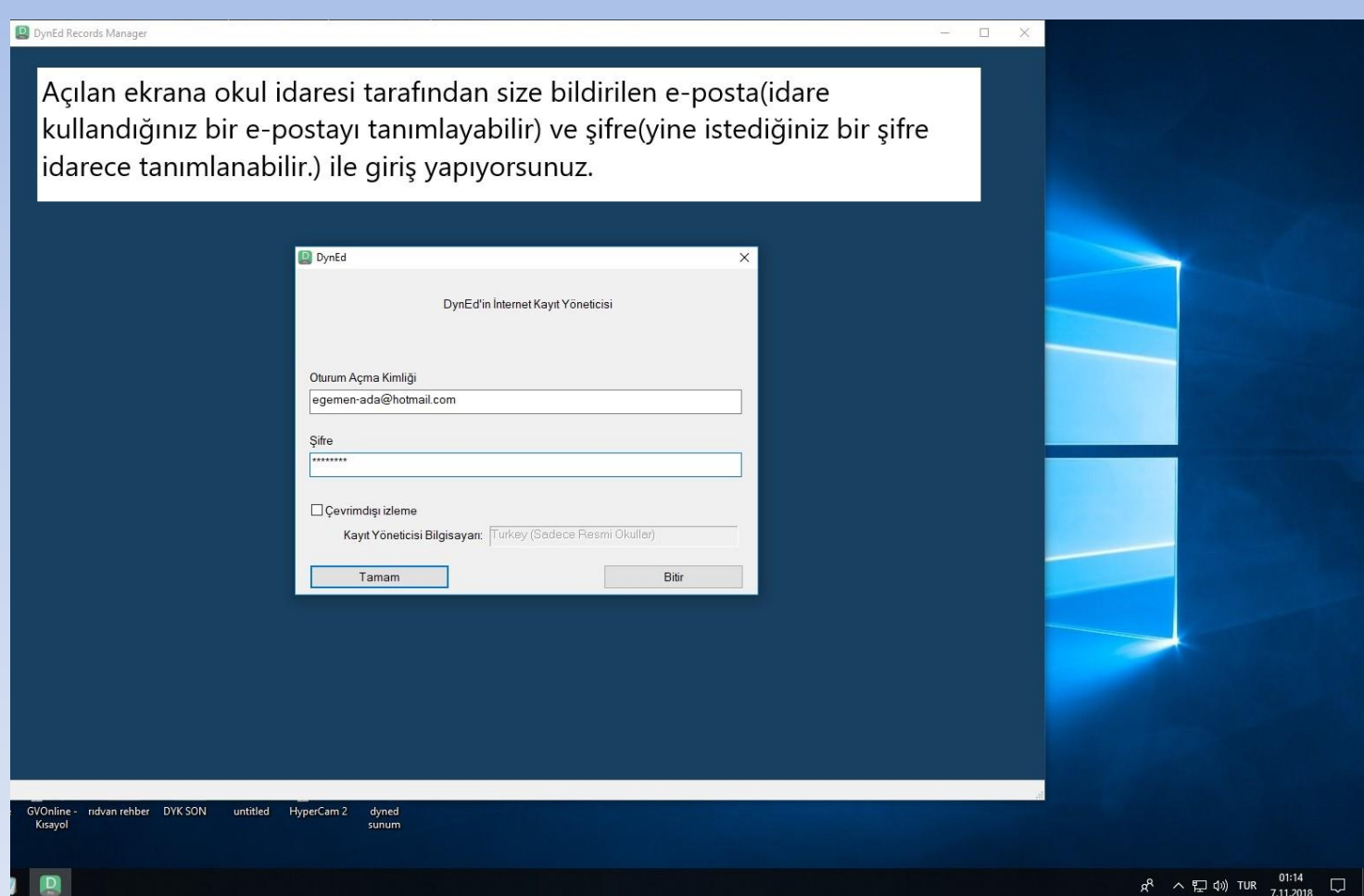

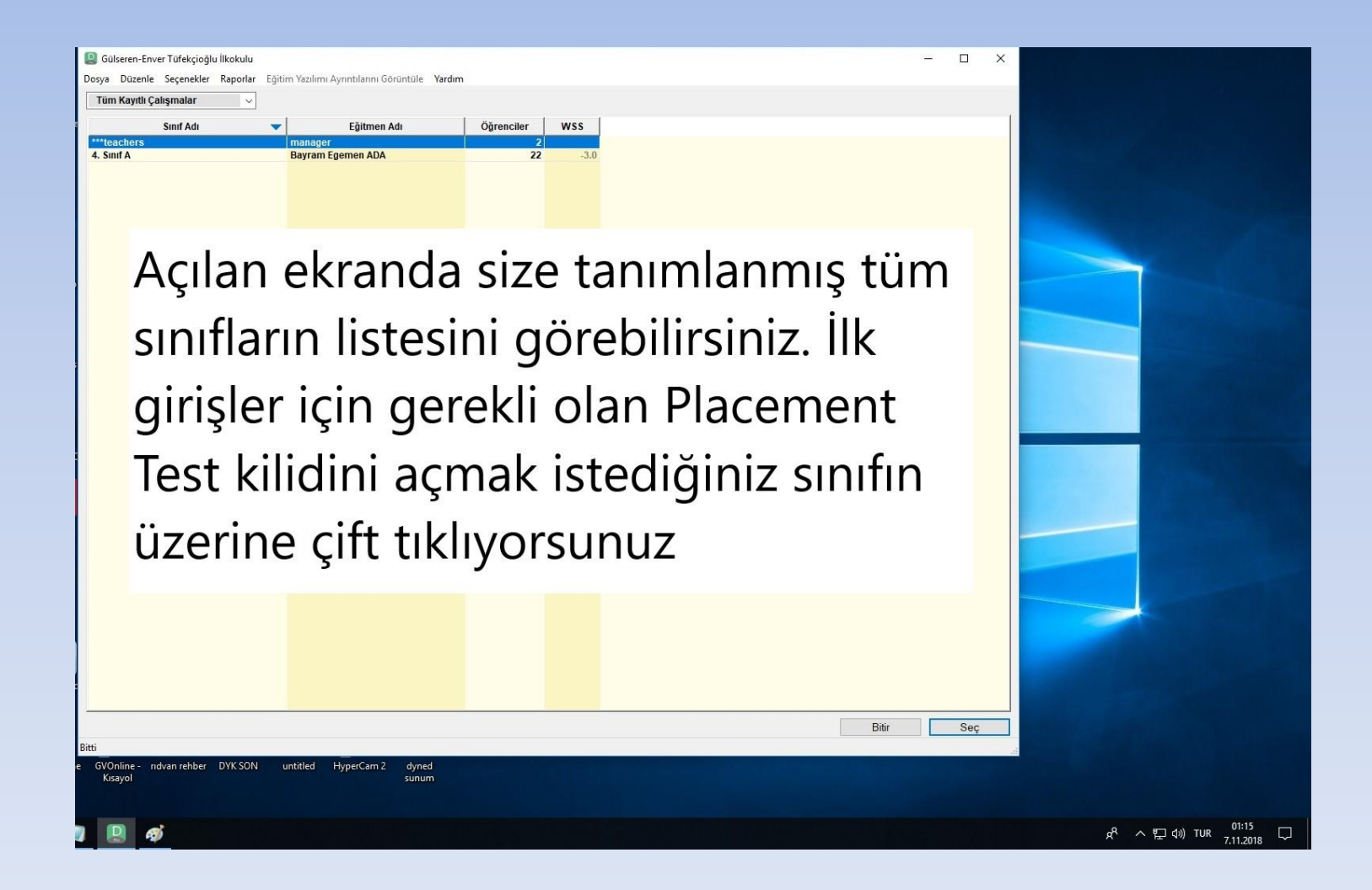

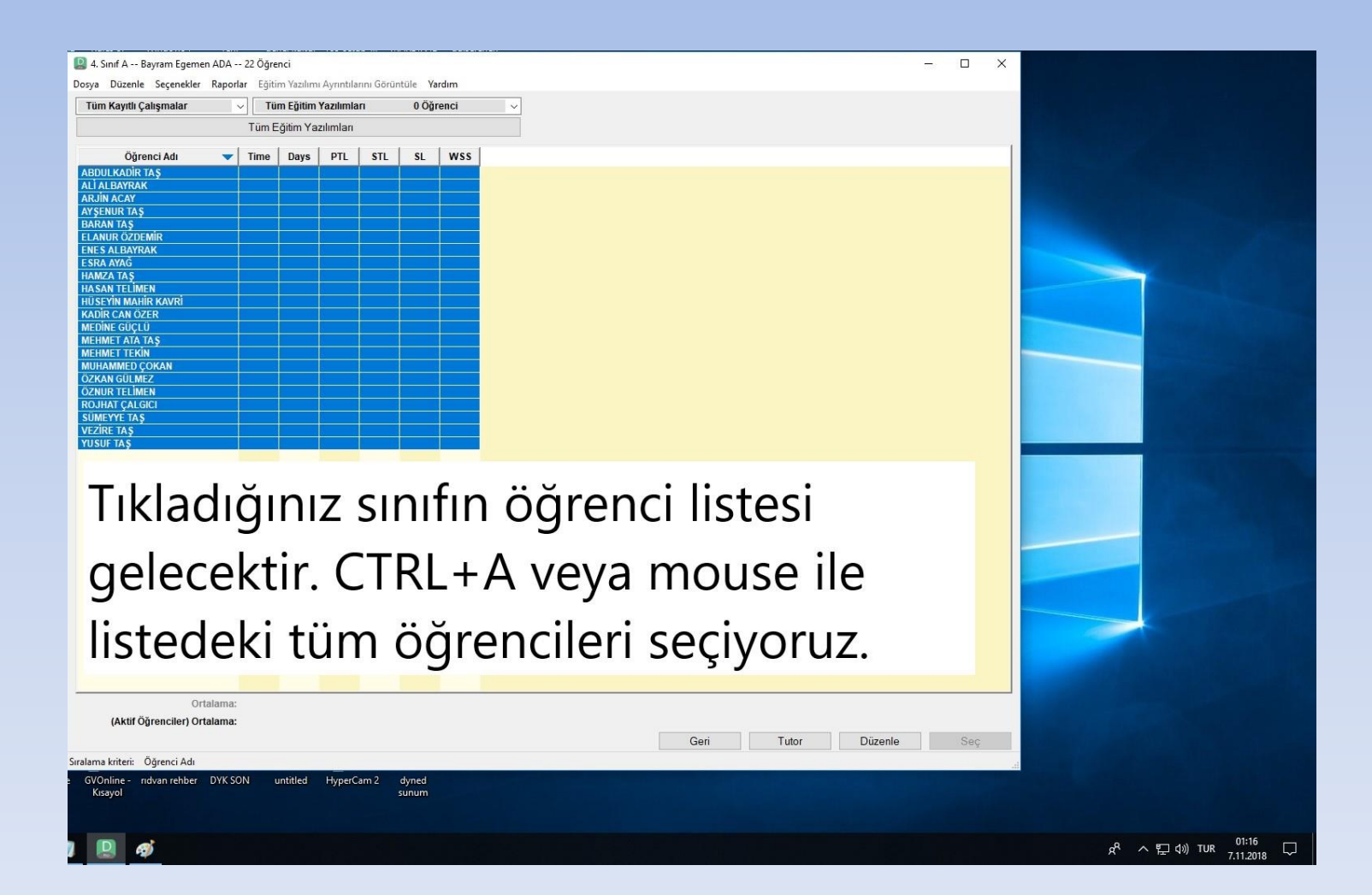

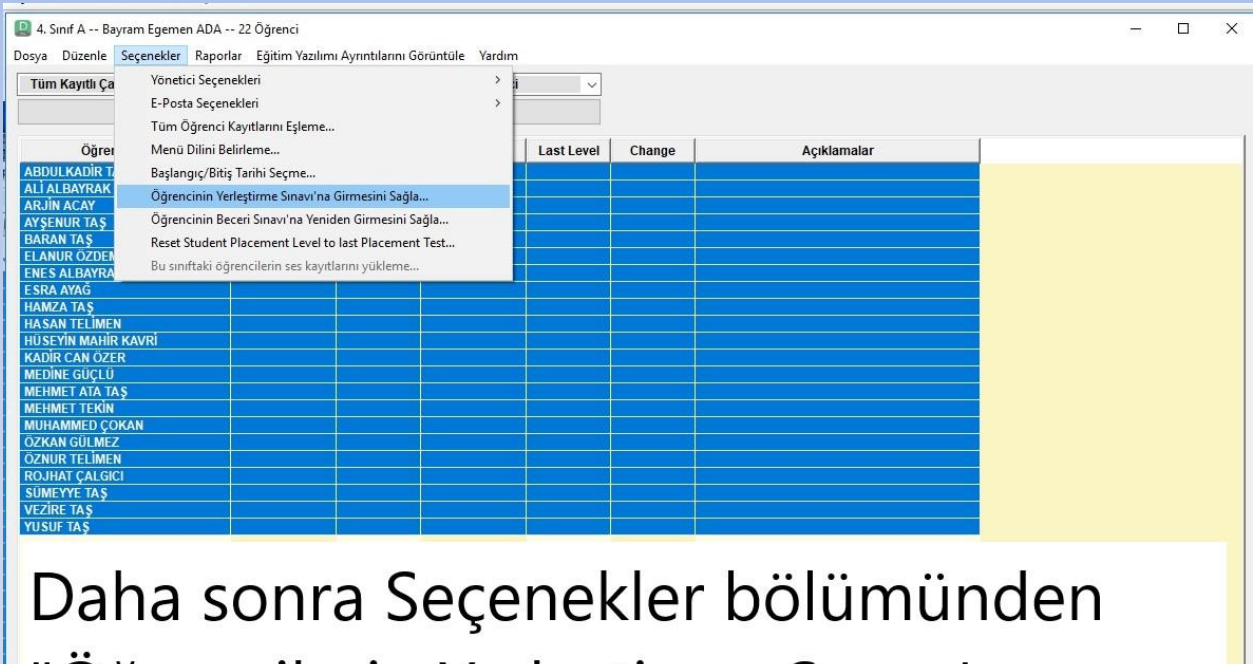

"Öğrencilerin Yerleştirme Sınavı'na Girmelerini Sağla seçeneğini tıklıyoruz ve onaylıyoruz. Geri **Tutor** 

Bu aşamadan sonra idarece size verilen öğrenci isim, e-posta ve şifre bilgilerini öğrencilerle BİREYSEL olarak dağıtarak bu bilgiler ile öğrencilerin DynEd'e giriş yapmalarını sağlamanız gerekiyor. Sisteme giren öğrenciler Placement Testi tamamlayarak başarı durumuna göre uygun bir üniteden başlayarak öğrenimine devam edecektir. DynEd bireysel seviyeye göre çalıştığı için akıllı tahta vs üzerinden öğrenci bilgileri ile giriş yapmak faydalı olmayacaktır. Kolay erişim açısından bilgisayarlarla birlikte Android tabanlı tablet ve cep telefonlarında da DynEd programı kullanılabilmektedir.

Süreç ile ilgili herhangi bir sorun yaşandığında aşağıda iletişim bilgileri bulunan Mardin DynEd İl Koordinatör yardımcısı B. Egemen ADA ile iletişime geçebilirsiniz.

E-posta: ada.egemen@gmail.com

Tel: 05425418318